## Getting Started with VMware Cloud Native Storage

Update 3 Modified on 25 MAR 2020 VMware vSphere 6.7 vCenter Server 6.7 VMware ESXi 6.7

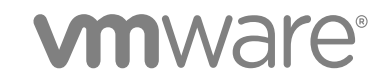

You can find the most up-to-date technical documentation on the VMware website at:

#### <https://docs.vmware.com/>

If you have comments about this documentation, submit your feedback to

[docfeedback@vmware.com](mailto:docfeedback@vmware.com)

**VMware, Inc.** 3401 Hillview Ave. Palo Alto, CA 94304 www.vmware.com

Copyright <sup>©</sup> 2019-2020 VMware, Inc. All rights reserved. [Copyright and trademark information.](http://pubs.vmware.com/copyright-trademark.html)

## **Contents**

[About Getting Started with VMware Cloud Native Storage](#page-3-0) 4

#### [Updated Information](#page-4-0) 5

#### **1** [Understanding Cloud Native Storage](#page-5-0) 6

[Cloud Native Storage Concepts and Terminology](#page-5-0) 6 [Cloud Native Storage Users](#page-7-0) 8 [Cloud Native Storage Components](#page-8-0) 9 [Cloud Native Storage Roles and Privileges](#page-9-0) 10

#### **2** [Cloud Native Storage for vSphere Administrators](#page-11-0) 12

[Requirements for Cloud Native Storage](#page-11-0) 12 [Create a Storage Policy](#page-12-0) 13 [Configure Kubernetes Cluster Virtual Machines](#page-13-0) 14 [Monitor Container Volumes Across Kubernetes Clusters](#page-14-0) 15

## <span id="page-3-0"></span>About Getting Started with VMware Cloud Native Storage

The *Getting Started with VMware Cloud Native Storage* documentation provides information about VMware $^\circledR$  Cloud Native Storage, a vSphere and Kubernetes solution that offers comprehensive data management for stateful applications in the vSphere environment.

This information includes a brief overview of the Cloud Native Storage concepts and components. It also covers tasks that vSphere administrators perform to provide persistent storage resources to a Kubernetes cluster and to monitor those resources using the vSphere Client.

## Intended Audience

The information is intended for vSphere administrators who have a basic understanding of Kubernetes and are familiar with container deployment concepts.

Kubernetes users who want to run Kubernetes clusters and containerized applications on vSphere can refer to the [Kubernetes vSphere Cloud Provider](https://github.com/kubernetes/cloud-provider-vsphere/blob/master/docs/book/README.md) documentation on GitHub.

## VMware Technical Publications Glossary

VMware Technical Publications provides a glossary of terms that might be unfamiliar to you. For definitions of terms as they are used in VMware technical documentation, go to [http://www.vmware.com/](http://www.vmware.com/support/pubs) [support/pubs.](http://www.vmware.com/support/pubs)

## <span id="page-4-0"></span>Updated Information

This *Getting Started with VMware Cloud Native Storage* is updated with each release of the product or when necessary.

This table provides the update history of the *Getting Started with VMware Cloud Native Storage*.

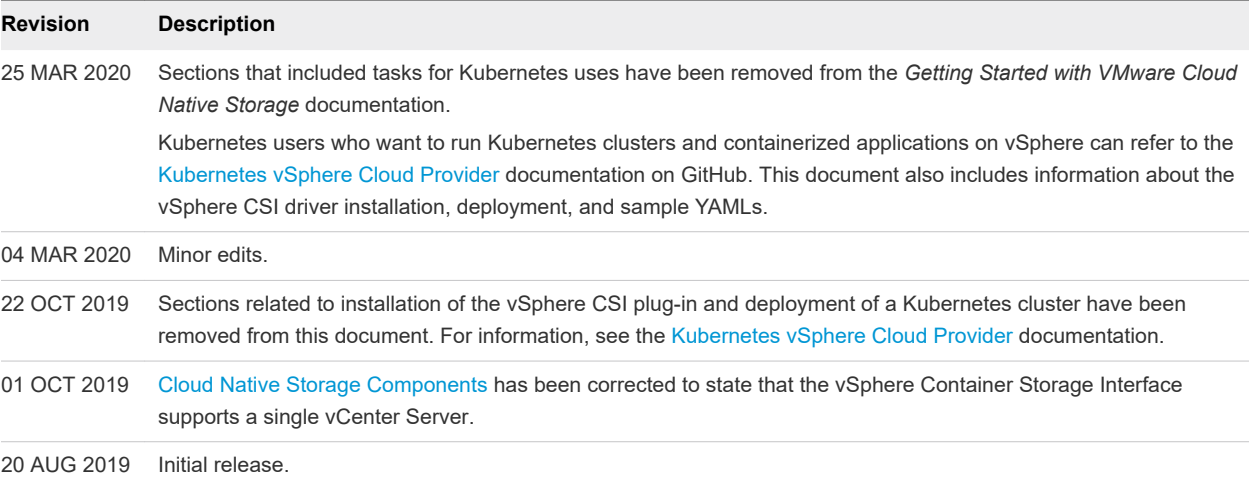

# <span id="page-5-0"></span>Understanding Cloud Native<br>Storage

Cloud Native Storage is a solution that provides comprehensive data management for stateful applications. When you use Cloud Native Storage, you can create the containerized stateful applications capable of surviving restarts and outages. Stateful containers leverage storage exposed by vSphere while using such primitives as standard volume, persistent volume, and dynamic provisioning.

With Cloud Native Storage, you can create persistent container volumes independent of virtual machine and container life cycle. vSphere storage backs the volumes, and you can set a storage policy directly on the volumes. After you create the volumes, you can review them and their backing virtual disks in the vSphere Client, and monitor their storage policy compliance.

This chapter includes the following topics:

- **n** Cloud Native Storage Concepts and Terminology
- **n** [Cloud Native Storage Users](#page-7-0)
- **n** [Cloud Native Storage Components](#page-8-0)
- **n** [Cloud Native Storage Roles and Privileges](#page-9-0)

## Cloud Native Storage Concepts and Terminology

Be familiar with several concepts essential to the vSphere Cloud Native Storage environment.

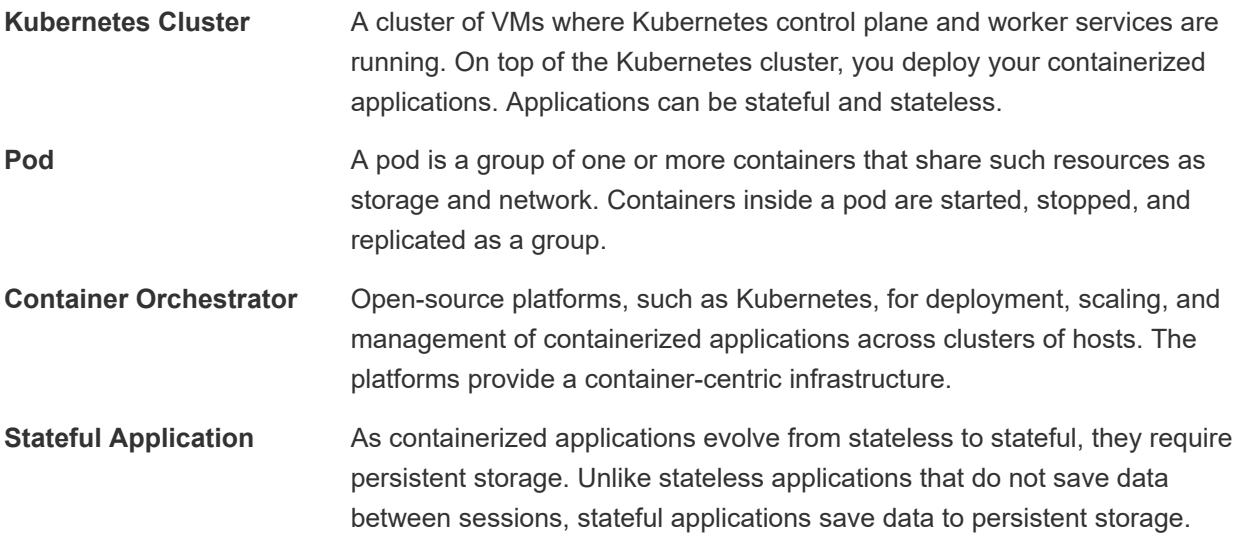

The retained data is called the application's state. You can later retrieve the data and use it in the next session. Most applications are stateful. A database is as an example of a stateful application.

- **PersistentVolume** Stateful applications use PersistentVolumes to store their data. A PersistentVolume is a Kubernetes volume capable of retaining its state and data. It is independent of a pod and can continue to exist even when the pod is deleted or reconfigured. In the vSphere environment, the PersistentVolume objects use virtual disks (VMDKs) as their backing storage.
- **StorageClass** Kubernetes uses a StorageClass to define different tiers of storage and to describe different types of requirements for storage backing the PersistentVolume. In the vSphere environment, a storage class can be linked to a storage policy. As a vSphere administrator, you create storage policies that describe different storage requirements. The VM storage policies can be used as a part of StorageClass definition for dynamic volume provisioning.

The following sample YAML file references the Gold storage policy that you created earlier using the vSphere Client. The resulting persistent volume VMDK is placed on a compatible datastore that satisfies the Gold storage policy requirements.

kind: StorageClass apiVersion: storage.k8s.io/v1 metadata: name: gold-sc annotations: storageclass.kubernetes.io/is-default-class: "true" provisioner: csi.vsphere.vmware.com parameters: storagepolicyname: "Gold"

```
PersistentVolumeClaim Typically, applications or pods can request persistent storage through a 
                            PersistentVolumeClaim. The PersistentVolumeClaim specifies the type and 
                            class of storage, the access mode, either ReadWriteOnce or 
                            ReadWriteMany, and other parameters for the PersistentVolume. The 
                            request can then dynamically provision the corresponding 
                            PersistentVolume object and the underlying virtual disk in the vSphere 
                            environment.
                            Once the claim is created, the PersistentVolume is automatically bound to
```
the claim. Pods use the claim to mount the PersistentVolume and access storage.

<span id="page-7-0"></span>When you delete this claim, the corresponding PersistentVolume object and the underlying storage are deleted.

```
kind: PersistentVolumeClaim
metadata:
 name: persistent-VMDK
spec:
 accessModes:
 - ReadWriteOnce
 resources:
 requests:
 storage: 5Gi
 storageClassName: gold-sc
```
**StatefulSet** A StatefulSet manages the deployment and scaling of your stateful applications. The StatefulSet is valuable for applications that require stable identifiers or stable persistent storage. You can configure the StatefulSet to include a volumeClaimTemplates entry that automatically generates the PersistentVolumeClaim objects.

### Cloud Native Storage Users

The types of users involved in the process of creating and monitoring Kubernetes volumes in the vSphere Cloud Native Storage environment generally fall into two categories, a Kubernetes user and a vSphere administrator. Both types of users have access to different tools and perform different tasks.

#### CNS Kubernetes User

The Kubernetes user might be a Kubernetes developer and an application owner, a Kubernetes administrator, or combine functions of both. The tasks that the Kubernetes user performs in the Cloud Native Storage environment include the following:

- **n** Deploy and manage the vSphere CSI. For information, see the Deploying a Kubernetes Cluster on [vSphere with CSI and CPI](https://github.com/kubernetes/cloud-provider-vsphere/blob/master/docs/book/tutorials/kubernetes-on-vsphere-with-kubeadm.md) section of the [Kubernetes vSphere Cloud Provider](https://github.com/kubernetes/cloud-provider-vsphere/blob/master/docs/book/README.md) documentation on GitHub.
- **n** Deploy and manage stateful applications. For information, see the [Sample manifests to test CSI](https://github.com/kubernetes/cloud-provider-vsphere/blob/master/docs/book/tutorials/kubernetes-on-vsphere-with-kubeadm.md#sample-manifests-to-test-csi-driver-functionality) [driver functionality](https://github.com/kubernetes/cloud-provider-vsphere/blob/master/docs/book/tutorials/kubernetes-on-vsphere-with-kubeadm.md#sample-manifests-to-test-csi-driver-functionality) section of the [Kubernetes vSphere Cloud Provider](https://github.com/kubernetes/cloud-provider-vsphere/blob/master/docs/book/README.md) documentation on GitHub.
- Perform life cycle operations for persistent volumes.
- Perform life cycle operations for storage classes.

### <span id="page-8-0"></span>CNS vSphere User

A CNS vSphere user, or a vSphere administrator, has access to the vSphere Client to perform the following tasks:

- n Perform life cycle operations for the VM storage policies. For example, create a VM storage policy to be used for a Kubernetes storage class and communicate its name to the Kubernetes user. See [Create a Storage Policy.](#page-12-0)
- Use the Cloud Native Storage section of the vSphere Client to monitor health and storage policy compliance of the container volumes across the Kubernetes clusters. See [Monitor Container Volumes](#page-14-0) [Across Kubernetes Clusters.](#page-14-0)

## Cloud Native Storage Components

Cloud Native Storage uses several components to integrate with vSphere storage.

The following illustration shows how these components interact.

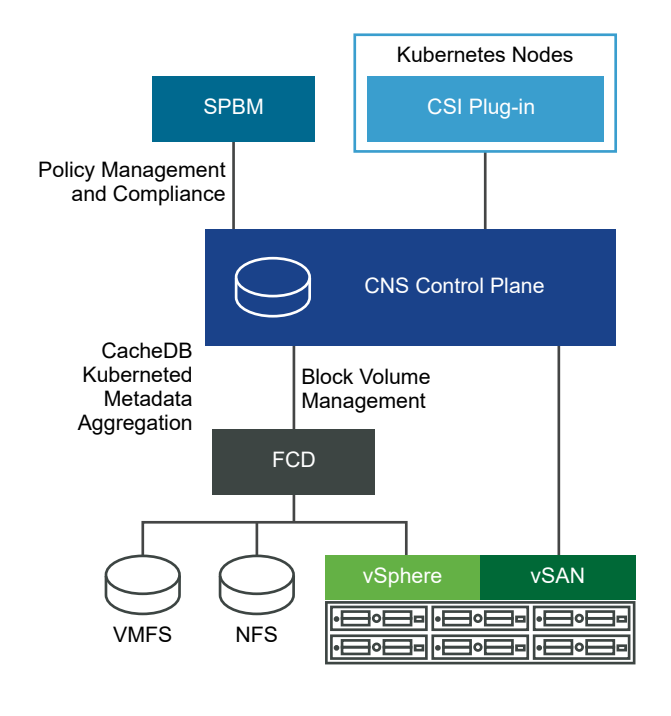

Kubernetes Cluster **In the Cloud Native Storage environment**, a Kubernetes cluster is a cluster of virtual machines, or nodes, deployed in vSphere. A Kubernetes user directly interacts with the cluster when deploying stateful applications on top of it. **vSphere Container**  The vSphere CSI is an interface that exposes vSphere storage to

**Storage Interface (CSI)** containerized workloads on container orchestrators, such as Kubernetes. It enables vSAN and other types of vSphere storage.

> On Kubernetes, the CSI driver is used with the out of tree vSphere Cloud Controller Manager (CCM).

<span id="page-9-0"></span>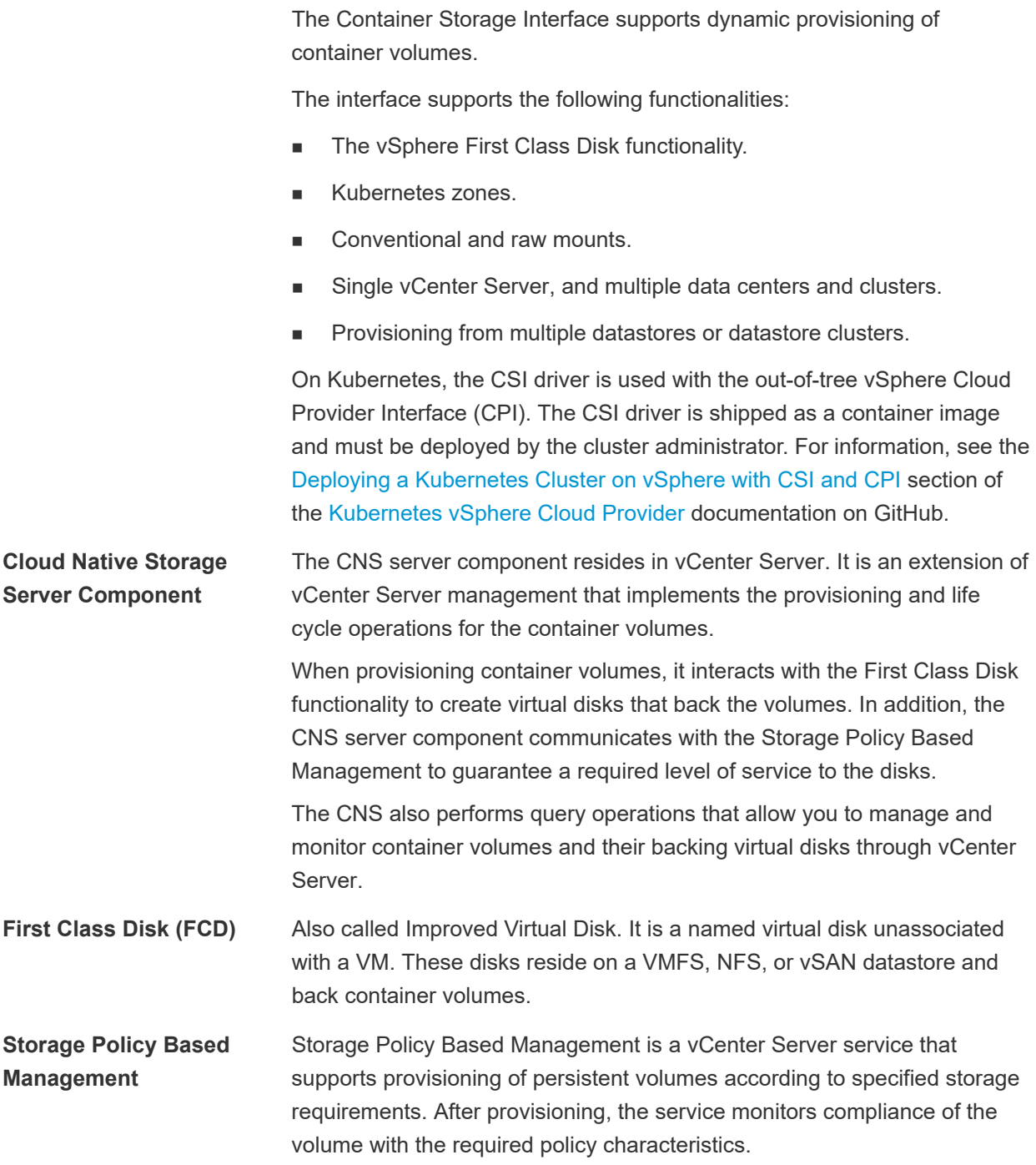

### Cloud Native Storage Roles and Privileges

The vSphere user must have specific privileges to perform operations related to Cloud Native Storage.

You can create several roles to assign sets of permissions on the objects that participate in the Cloud Native Storage environment.

For more information about roles and permissions in vSphere, and how to create a role, see the *vSphere Security* documentation.

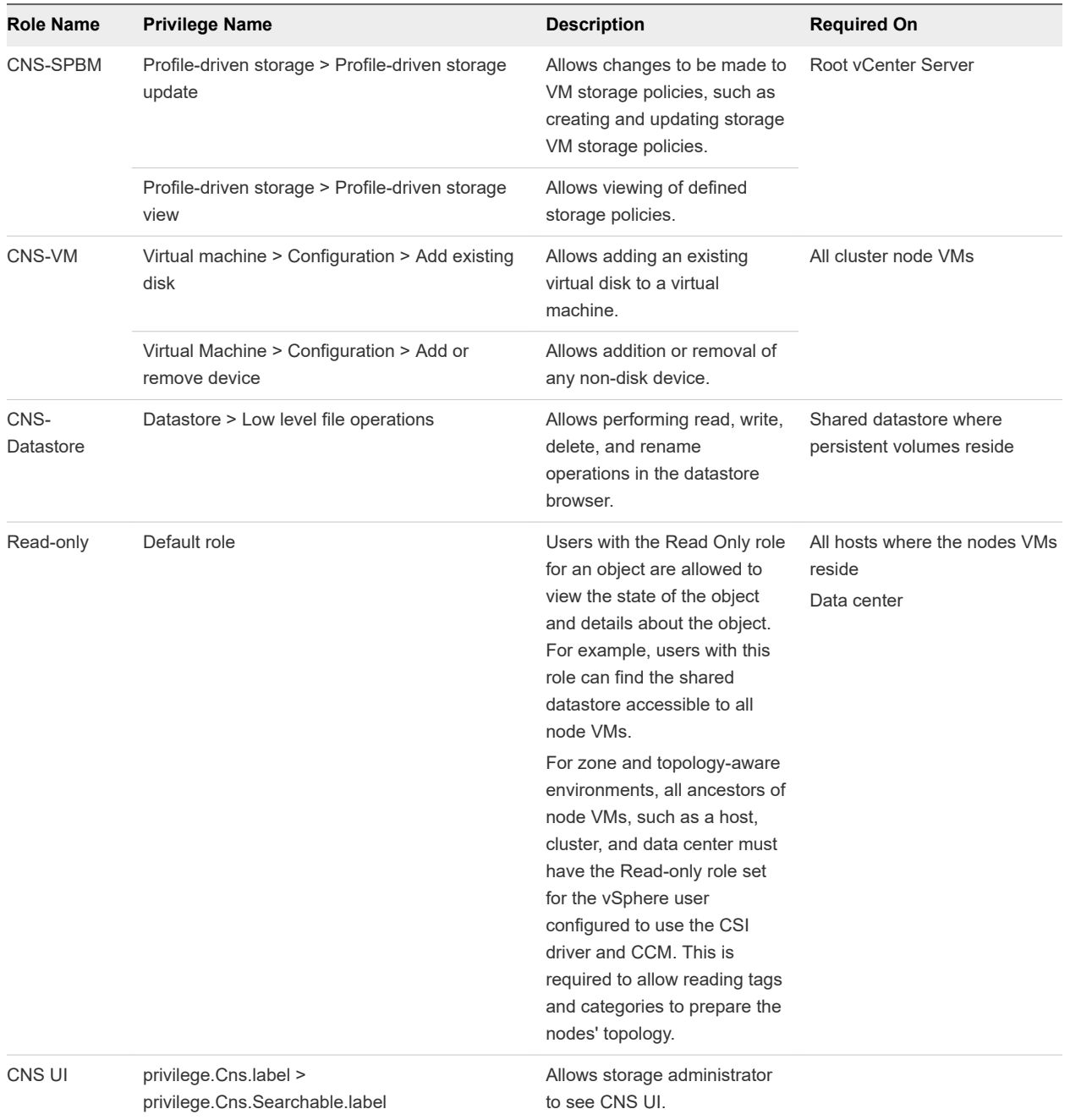

# <span id="page-11-0"></span>Cloud Native Storage for vSphere Administrators 2

A vSphere administrator delivers storage resources to the Kubernetes team and creates VM storage policies that describe different storage requirements and classes of services. After the Kubernetes workloads with persistent storage are provisioned, the vSphere administrator can monitor the life cycle of the backing storage resources and their compliance to the requirements.

This chapter includes the following topics:

- **Requirements for Cloud Native Storage**
- **n** [Create a Storage Policy](#page-12-0)
- <sup>n</sup> [Configure Kubernetes Cluster Virtual Machines](#page-13-0)
- <sup>n</sup> [Monitor Container Volumes Across Kubernetes Clusters](#page-14-0)

## Requirements for Cloud Native Storage

Your Cloud Native Storage environment and virtual machines that participate in the Kubernetes cluster must meet several requirements.

#### Cloud Native Storage Requirements

- vSphere 6.7 Update 3 or later.
- Kubernetes version 1.14 and later.
- <sup>n</sup> A Kubernetes cluster deployed on the virtual machines. For details about deploying the vSphere CSI plug-in and running the Kubernetes cluster on vSphere, see the [Kubernetes vSphere Cloud Provider](https://cloud-provider-vsphere.sigs.k8s.io/tutorials/kubernetes-on-vsphere-with-kubeadm.html)  documentation in GitHub.

#### Requirements for Kubernetes Cluster Virtual Machines

- <sup>n</sup> Virtual machines with hardware version 15 or later. Install VMware Tools on each node virtual machine.
- Virtual machine hardware recommendations:
	- Set CPU and memory adequately based on workload requirements.
	- **n** Use the VMware Paravirtual SCSI controller for the primary disk on the Node VM.
- All virtual machines must have access to a shared datastore, such as vSAN.
- <span id="page-12-0"></span>■ Set the disk. EnableUUID parameter on each node VM. See [Configure Kubernetes Cluster Virtual](#page-13-0) [Machines.](#page-13-0)
- <sup>n</sup> To avoid errors and unpredictable behavior, do not take snapshots of CNS node VMs.

## Create a Storage Policy

The virtual disk (VMDK) that will back your containerized application needs to meet specific storage requirements. As a vSphere user, you create a VM storage policy based on the requirements provided to you by the Kubernetes user.

The storage policy will be associated with the VMDK backing your application.

If you have multiple vCenter Server instances in your environment, create the VM storage policy on each instance. Use the same policy name across all instances.

#### Prerequisites

- <sup>n</sup> The Kubernetes user identifies the Kubernetes cluster where the stateful containerized application will be deployed.
- The Kubernetes user collects storage requirements for the containerized application and communicates them to the vSphere user.
- **n** Required privileges: **VM storage policies. Update** and **VM storage policies. View.**

#### Procedure

- **1** In the vSphere Client, open the **Create VM Storage Policy** wizard.
	- a Click **Menu > Policies and Profiles**.
	- b Under **Policies and Profiles**, click **VM Storage Policies**.
	- c Click **Create VM Storage Policy**.
- **2** Enter the policy name and description, and click **Next**.

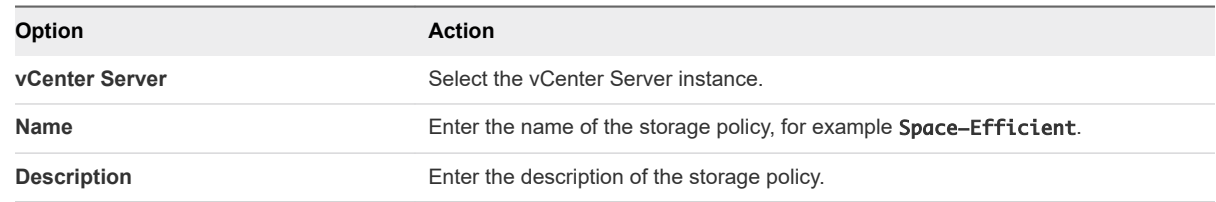

- **3** On the **Policy structure** page under Datastore-specific rules, select **Enable rules for vSAN storage**  and click **Next**.
- **4** On the **vSAN** page, define the policy rule set and click **Next**.
	- a On the **Availability** tab, define the **Site disaster tolerance** and **Failures to tolerate**.
	- b On the **Advanced Policy Rules** tab, define advanced policy rules, such as number of disk stripes per object and flash read cache reservation.
- <span id="page-13-0"></span>**5** On the **Storage compatibility** page, review the list of vSAN datastores that match this policy and click **Next**.
- **6** On the **Review and finish** page, review the policy settings, and click **Finish**.

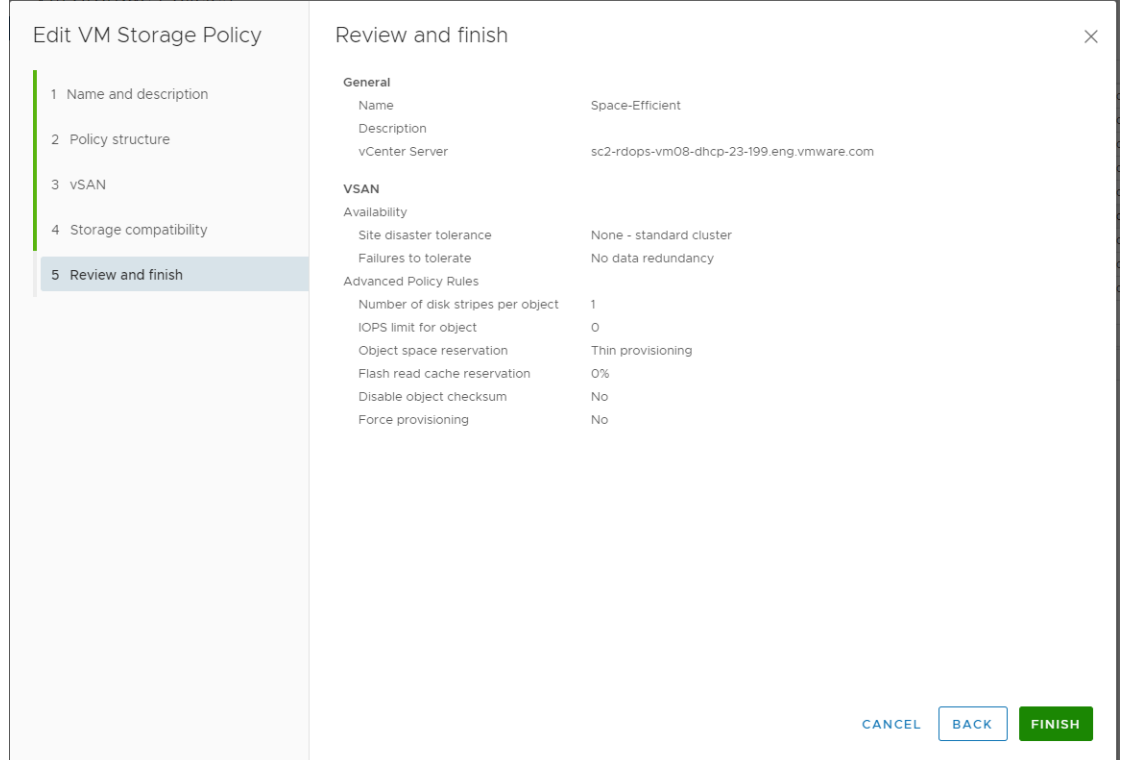

#### What to do next

You can now inform the Kubernetes user of the storage policy name. The VM storage policy you created will be used as a part of storage class definition for dynamic volume provisioning.

## Configure Kubernetes Cluster Virtual Machines

On each node VM, enable the disk.EnableUUID parameter, so that the VMs can successfully mount the virtual disks.

Perform these steps for each of the VM nodes that participate in the cluster.

#### Prerequisites

- **n** Create several VMs for your Kubernetes cluster. For the VM requirements, see [Requirements for](#page-11-0) [Cloud Native Storage](#page-11-0).
- <sup>n</sup> Required privilege: **Virtual machine. Configuration. Settings**.

**Note** To avoid errors and unpredictable behavior, do not take snapshots of CNS node VMs.

#### Procedure

**1** In the vSphere Client, right-click the virtual machine and select **Edit Settings**.

- <span id="page-14-0"></span>**2** Click the **VM Options** tab and expand the **Advanced** menu.
- **3** Click **Edit Configuration** next to Configuration Parameters.
- **4** Configure the disk.EnableUUID parameter.

If the parameter exists, make sure that its value is set to True. If the parameter is not present, add it and set its value to True.

**Name Value** disk.EnableUUID True

## Monitor Container Volumes Across Kubernetes Clusters

Display container volumes in your environment and monitor their storage policy compliance status.

#### Procedure

- **1** Navigate to the vCenter Server instance, a data center, or a datastore.
- **2** Click the **Monitor** tab and click **Container Volumes** under **Cloud Native Storage**.
- **3** Observe the container volumes available in your environment and monitor their storage policy compliance status.

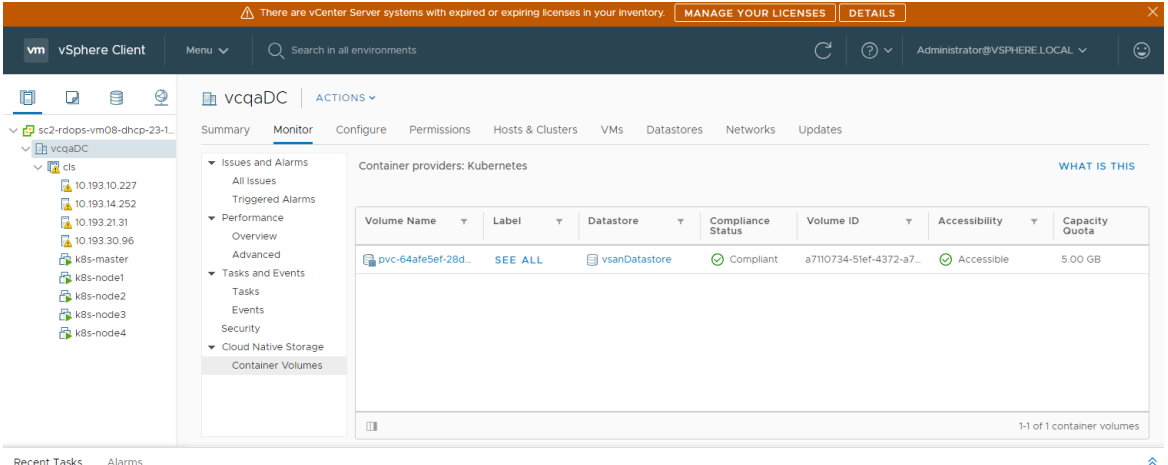

- **4** Click the **SEE ALL** link in the Label column to view additional details.
- **5** Click the link in the Volume Name column to review such details as placement, compliance, and storage policy.

**Note** This view is available only when the underlying datastore is vSAN.

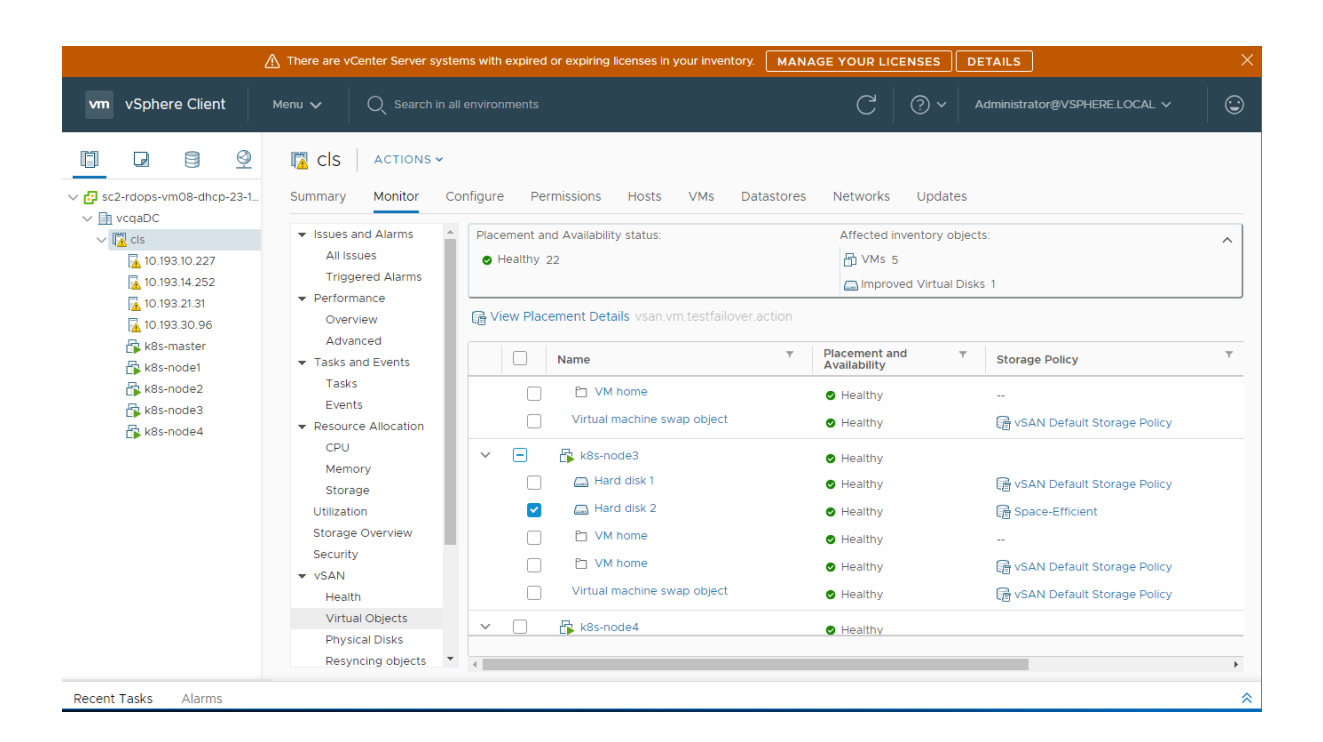